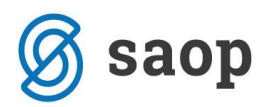

## **Prejeta konsignacija v Trgovini na drobno**

Prejeta konsignacija je tuje blago, ki ga prejmemo in prodajamo. V tem primeru smo mi konsignatar, stranka, ki je lastnik blaga pa konsignant. Ko blago prodamo, naredimo odjavo konsignacije, konsignant pa nam izda račun.

Artikli, ki jih prejemamo kot konsignacijsko blago, niso naša last. Za ta namen moramo odpreti ločene artikle, kateri imajo v zavihku **zaloge** izpolnjeno polje **Konsignant**. Če z istim artiklom vodimo konsignacijsko in naše blago, bomo imeli kasneje pri odjavi konsignacije, težave.

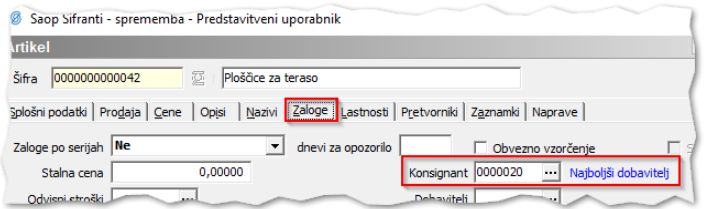

Izkazalo se je, da je smiselno popolnoma ločiti konsignacijske prejeme od rednih. Zato v *Trgovini na drobno* za potrebe prejemanja konsignacijskega blaga odpremo novo vrsto prometa. V nastavitvah vrste prometa označimo kljukico **konsignacijski prejem**. Kljukica onemogoča, prejem artikla, ki nima vpisanega konsignanta.

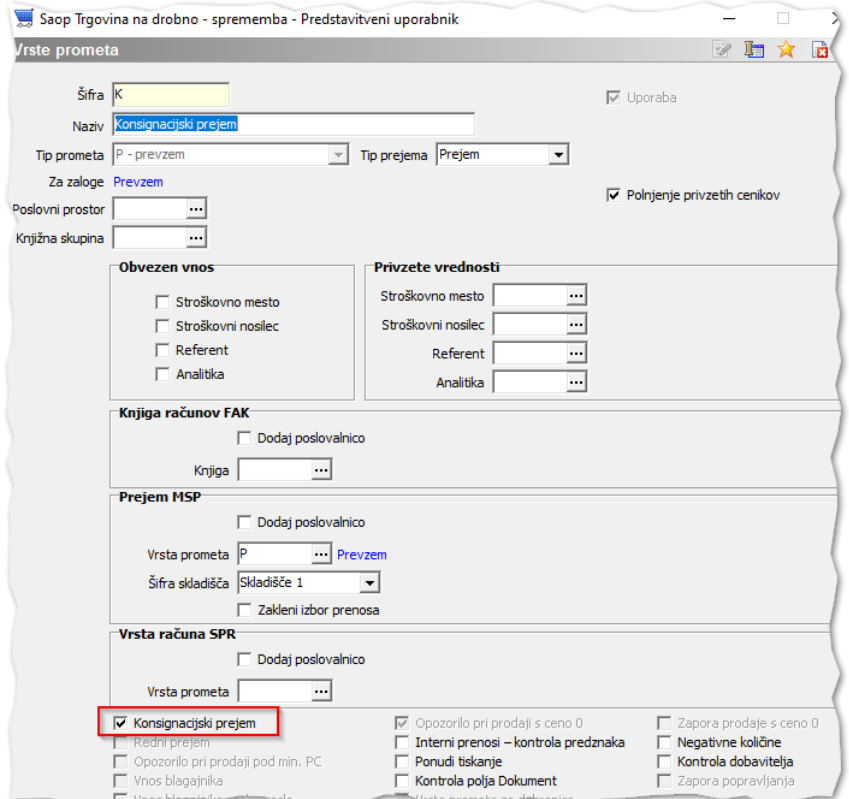

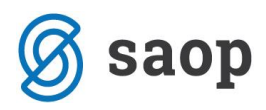

Če bomo na vrstice prejema vnesli artikle, ki nimajo unesenega konsignanta, bomo dobili opozorilo.

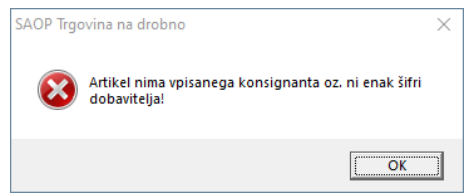

Na isti način je priporočljivo omejiti vrsto prometa pri rednih prejemih, za katerih bomo od dobavitelja prejeli račun. Na vrsti prometa znotraj katerega delamo redne prejeme označimo kljukico **redni prejem**.

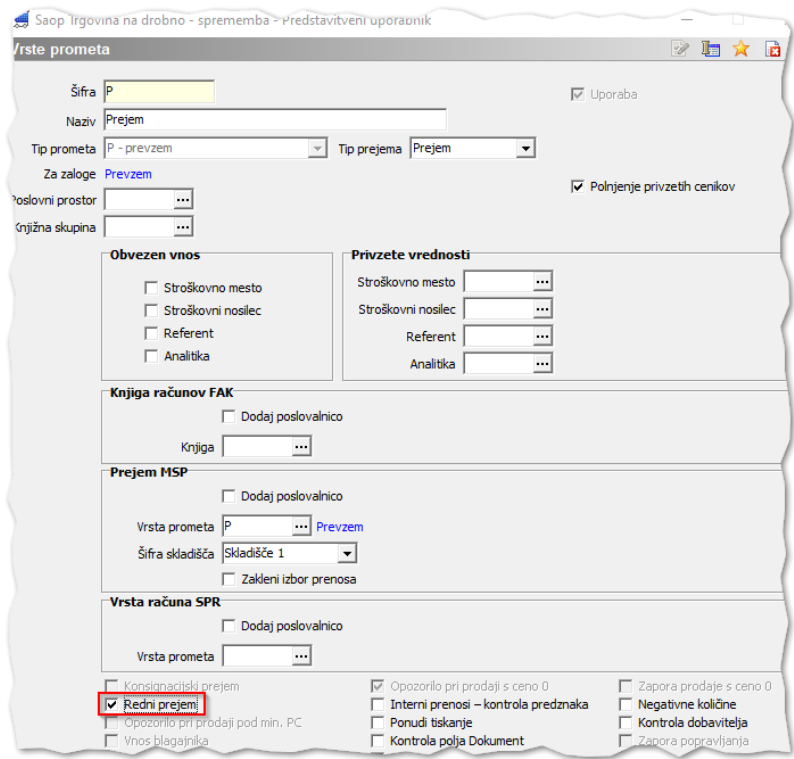

Pri poskusu prejema konsignacijskega blaga znotraj vrste prometa za redni prejem, nas sistem opozori.

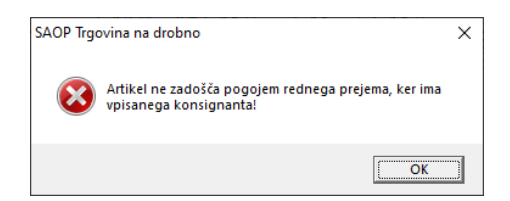

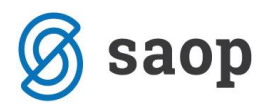

Na tak način smo popolnoma ločili redne prejeme od konsignacijskih prejemov. Ko konsignacijsko blago prodamo, konsignantu pošljemo seznam prodanih artiklov. To naredimo prek izpisa **Analiza prodaje**.

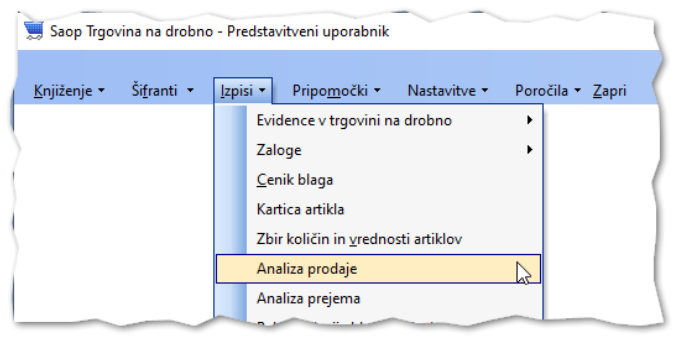

Omejimo se na željenega konsignanta in pritisnemo gumb | E Preglednica

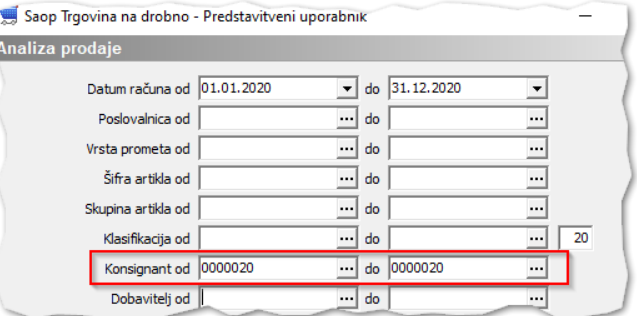

Odpre se nam vrtilna tabla v kateri lahko razberemo željene podatke o prodanem konsignacijskem blagu.

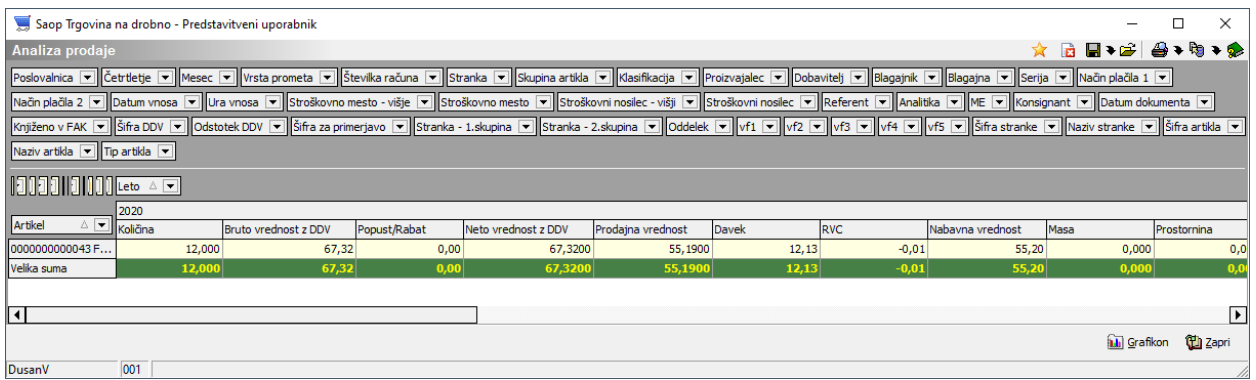

Pregled zaloge lahko kontroliramo na izpisu **Zaloga blaga**.

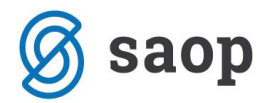

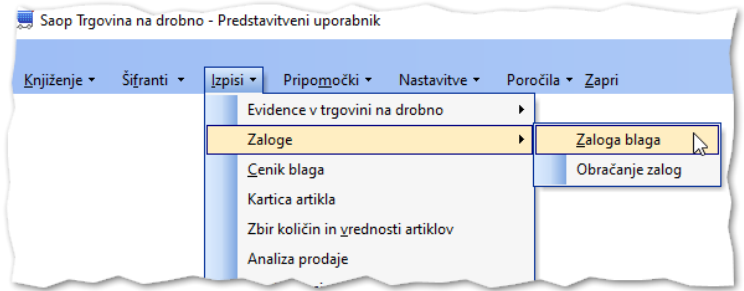

## Za pregled **naše zaloge** uporabimo kljukico **Samo artikli brez konsignanta.**

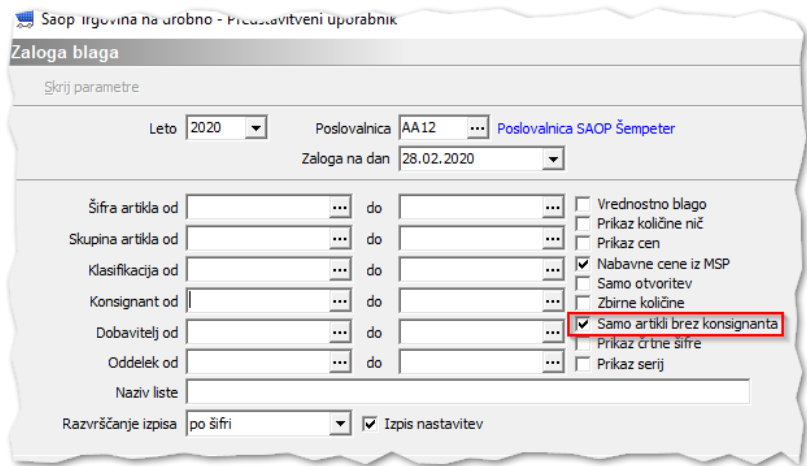

Za pregled **tuje zaloge** vpišemo v označeno polje **šifro konsignanta**.

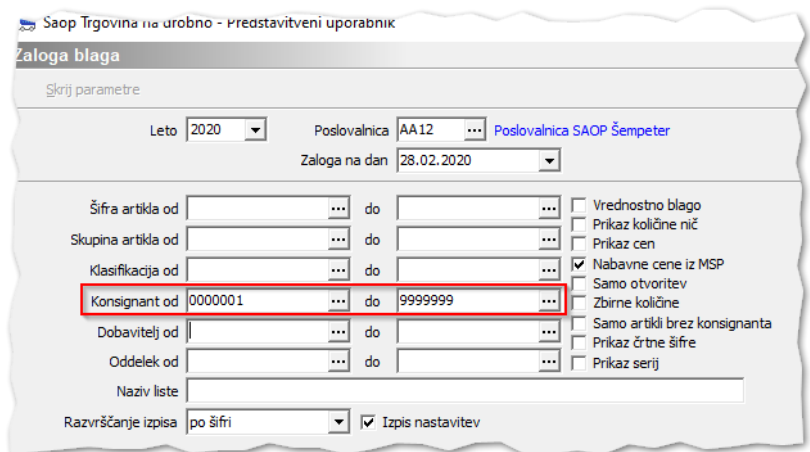

Šempeter pri Gorici, 28.02.2020 SAOP d.o.o.